# **BOOREE** Registrationguide for international participants

#### **Create a registration for your group**

The first step to register your group to Jamboree22 is to gather all the information from your scouts the camp needs for all participants.

On www.scouterna.se/jamboree22/english/registration you can find a list will all questions from the registration collected in one document. There is also an excelsheet to help with compiling all participants answers. By taking these documents as guides while creating the registration for your scouts you will make the following steps quicker and easier.

#### **Share the registration with your scouts**

Share the registration you´ve created with your scouts and inform them of how and when they need to answer to participate in Jamboree22. Our registration closes on the 31st of january, with late registration available until 30th of april.

### **Compile all answers**

**1**

**2**

П

**3**

**4**

ı

ı

To make the registration process as easy as possible we recommend you to use our prepared excelsheet, which you can download here. It will make it possible for you to simply import all your answers into the registration at once.

#### **Instructions to fill in the Excelsheet**

- Dont remove the top row, it will be ignored in the import.
- Do not change or add any collumns in the sheet.
- You can find numeric ISO country codes onWikipedia.
- yyyy-mm-dd is standard format for dates.

#### **The groups registration in Scoutnet**

Logg onto the event registration page at

#### scoutnet.se/activities/register/for/activity/1319/lang/en

Start with changing the language to english on the top right side of the page. To register you will need to create a new user. You do this by pressing "Register an external group" and fill in the required questions in the form that opens. If you at any time need assistance contact jamboree@scouterna.se

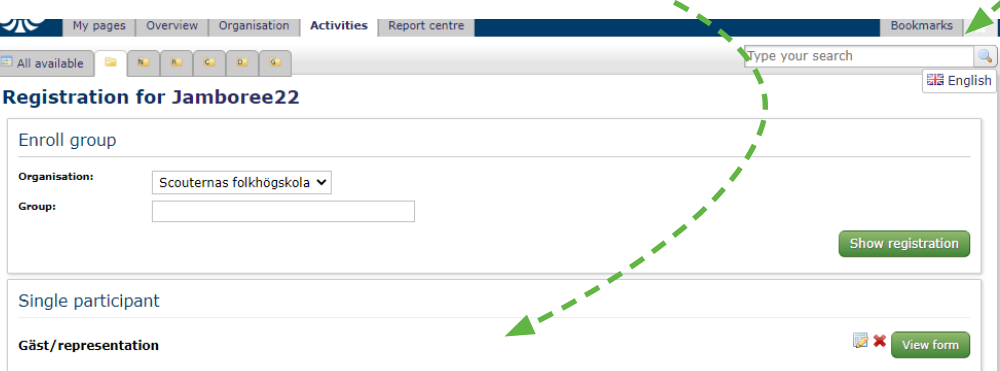

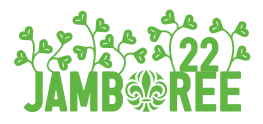

#### **Register participants in Scoutnet**

When you've gathered all information from your participants it's time to import the answers into the registration in Scoutnet. Logg onto scoutnet and open the event Jamboree22 (See step 4).

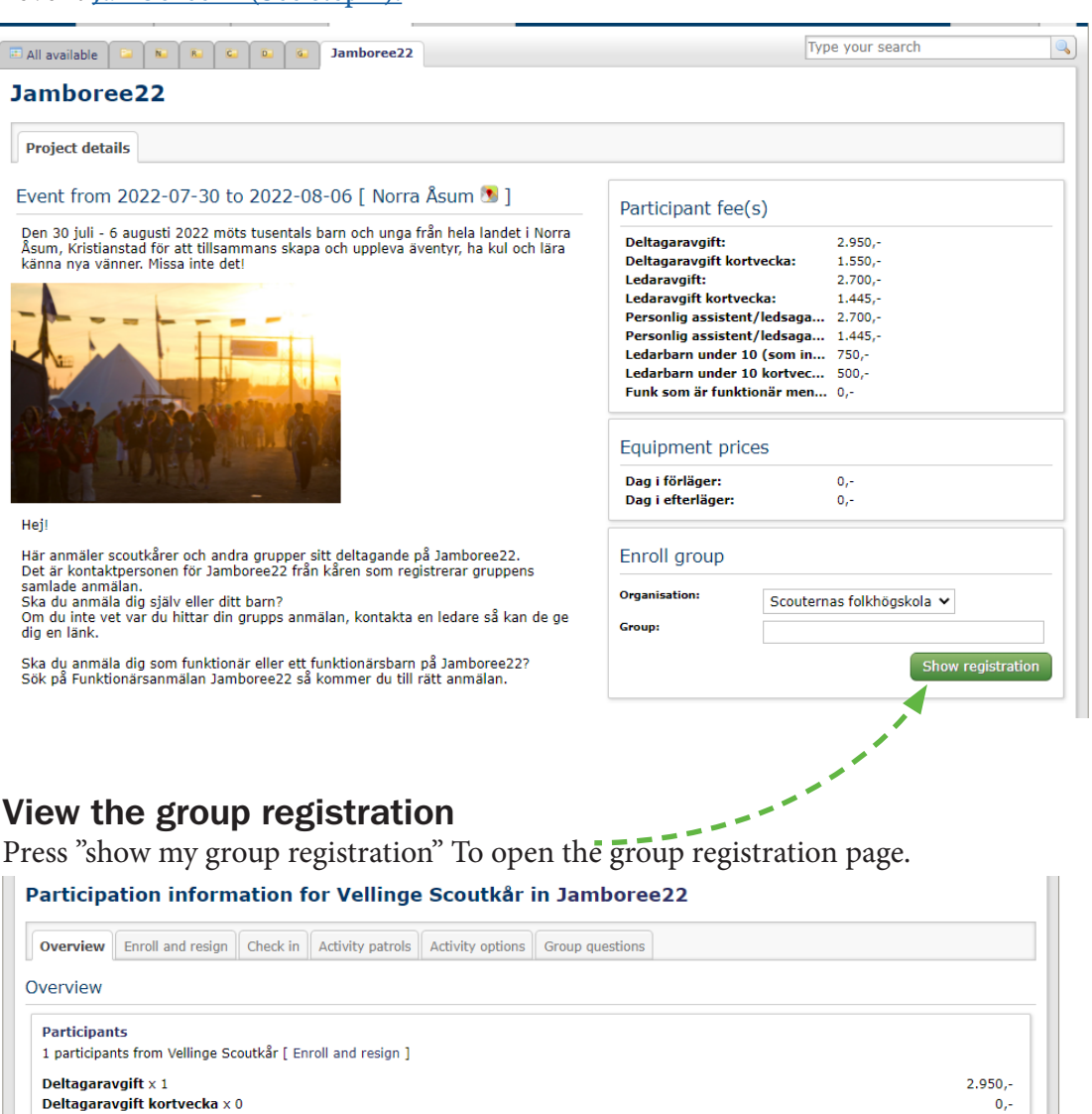

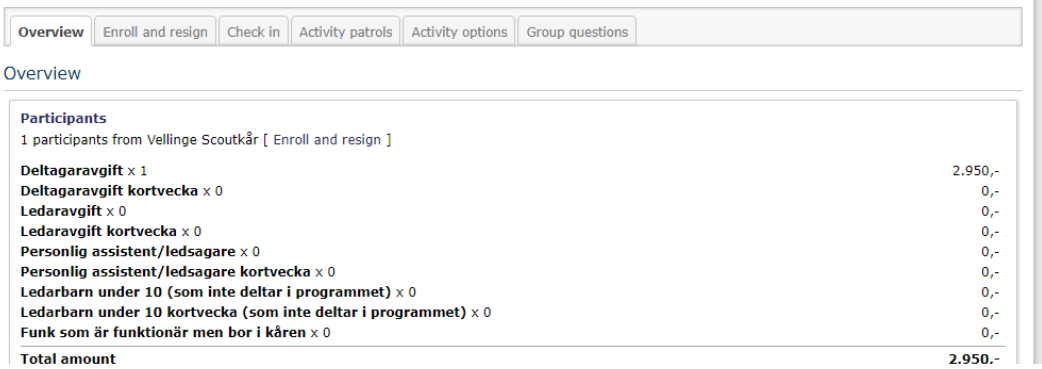

#### **Import participants answers**

**6**

**5**

ı

**7**

I

۱

To complete a participants registration you need to make sure they have all questions answered in the registration. This is done in the tab "Enroll and  $\ddot{\cdot}$ resign". If you´ve filled in the excel sheeet as mentioned above you can directly upload all participants answers by pressing the import button.

You also need to set their participation fee dependning on their participation time on the camp from the different alternatives given in the registration.

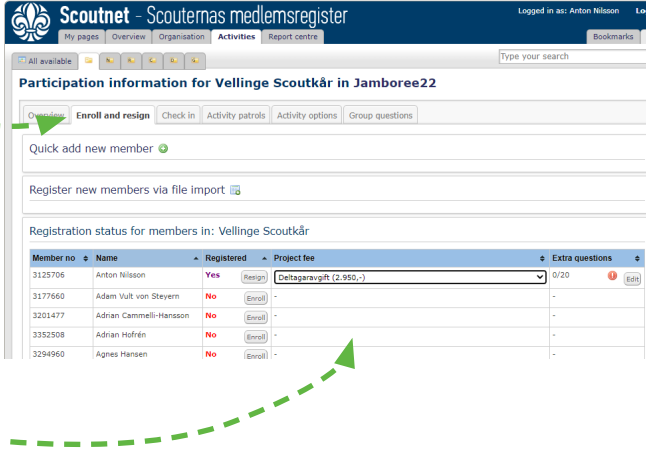

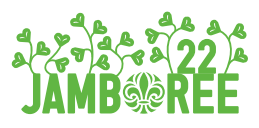

I L Н

П

I

Π

Г

**8 Activity patrols**<br>
Open the page "Activity patrol"

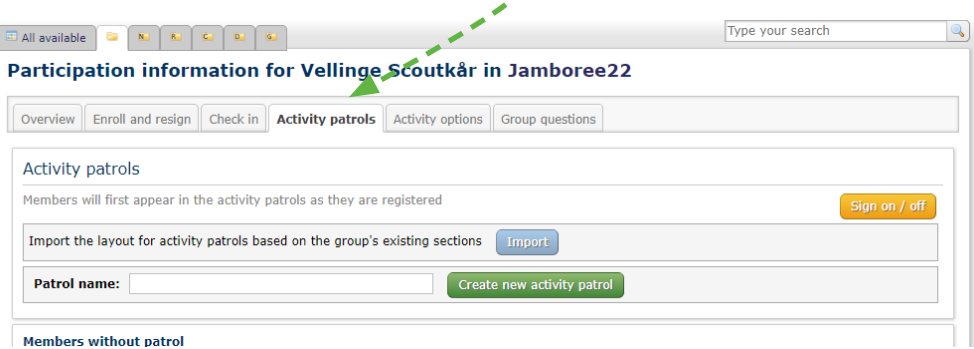

**9 Register your patrols**<br>Create patrols and register a<br>between 5 and 8 participant Create patrols and register all participants into these. A patrol on Jamboree22 is between 5 and 8 participants, which does all activities together, during the camp.

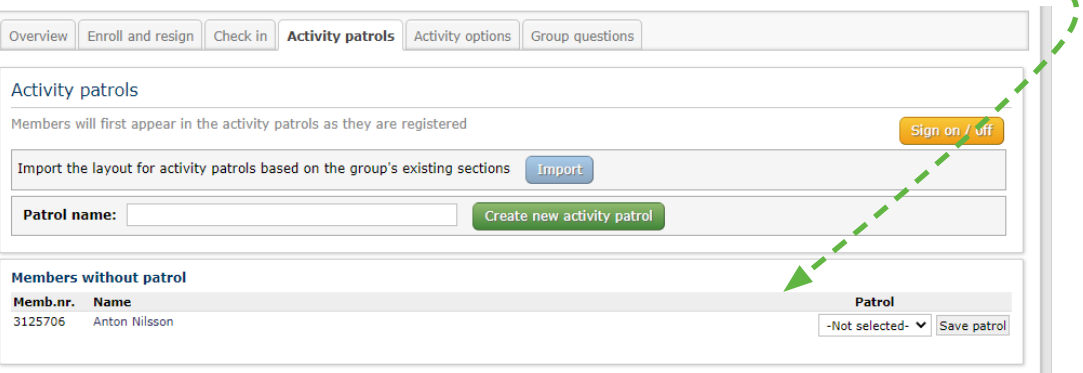

## **10 Jamboree22s questions for your group**<br>Answer all the questions on the page "group questions"

Answer all the questions on the page "group questions"

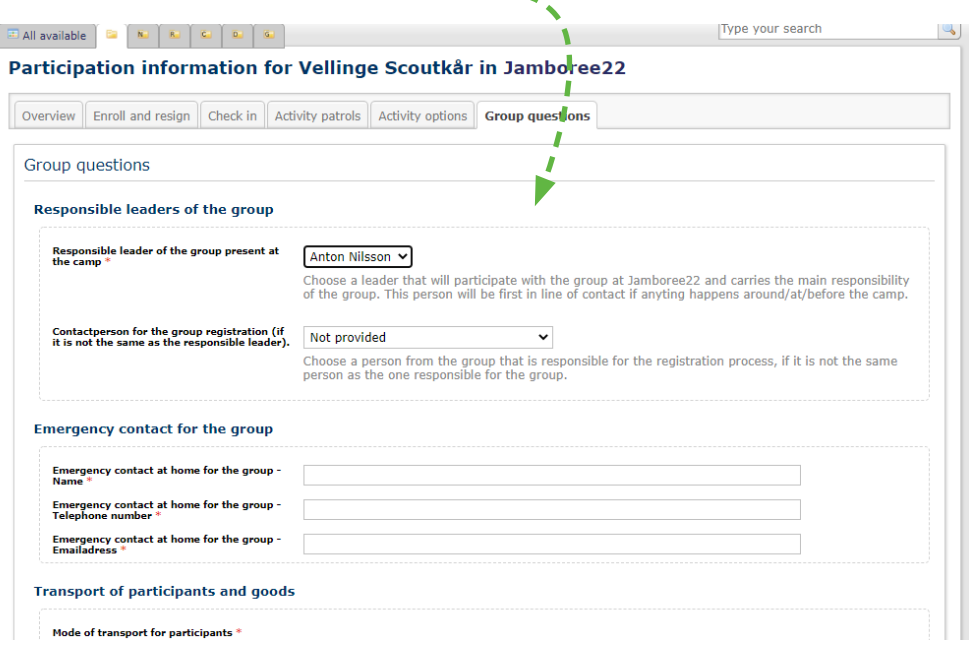

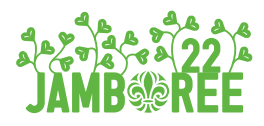

#### **Answer and save**

**11**

**12**

**13**

Once you´ve answered all questions you´ve got the answer for, save the registration. You can uppdate and change the information in the registration if needed. Maybe you get new travel times or something similar.

Make sure all information possible is correctly ansered by the 31st of january 2022 and thats all it takes to register your group to Jamboree22.

#### **Download a list of participants**

To download a list of your participants from scoutnet you have to open you group registration. Open the tab "Reports.

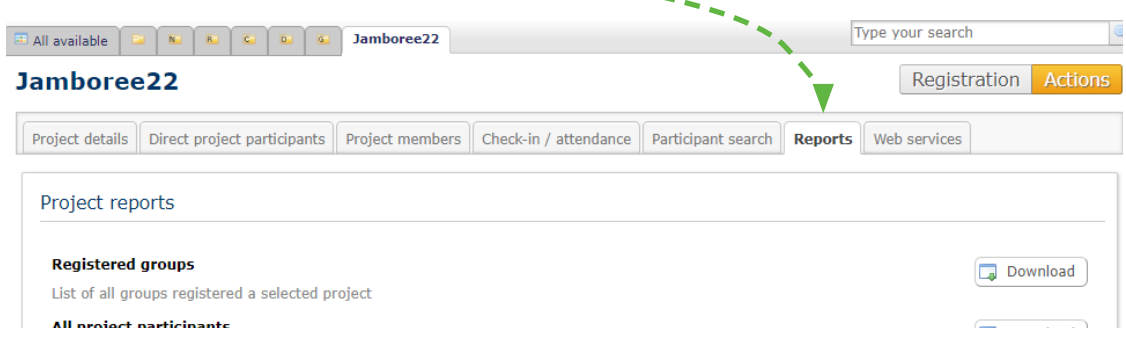

## **Download the list**

Press the second "Download"- button on the right to download a list of all participants from your group registered in Scoutnet..

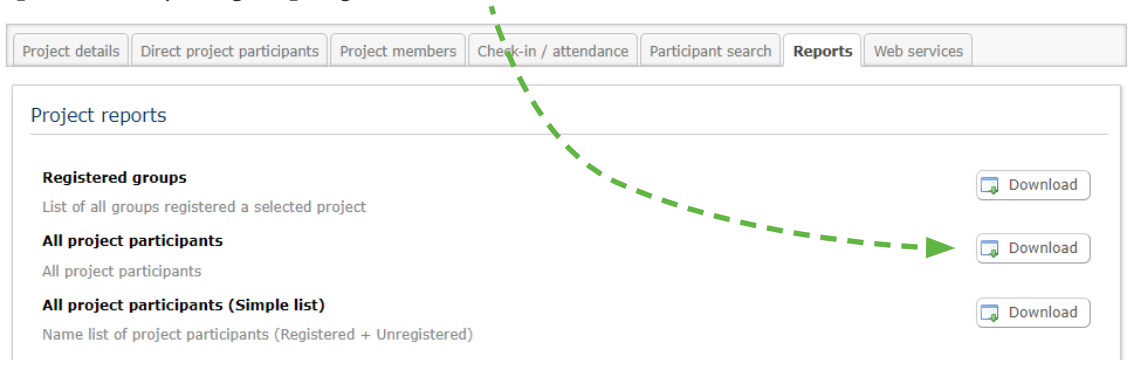

We will send out more information to all groups as soon as the registration closes!

See you at Jamboree22!